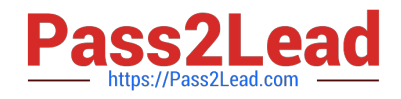

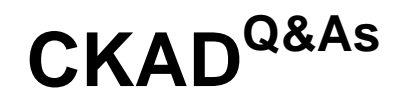

Certified Kubernetes Application Developer (CKAD) Program

# **Pass Linux Foundation CKAD Exam with 100% Guarantee**

Free Download Real Questions & Answers **PDF** and **VCE** file from:

**https://www.pass2lead.com/ckad.html**

# 100% Passing Guarantee 100% Money Back Assurance

Following Questions and Answers are all new published by Linux Foundation Official Exam Center

**63 Instant Download After Purchase** 

- **@ 100% Money Back Guarantee**
- 365 Days Free Update
- 800,000+ Satisfied Customers

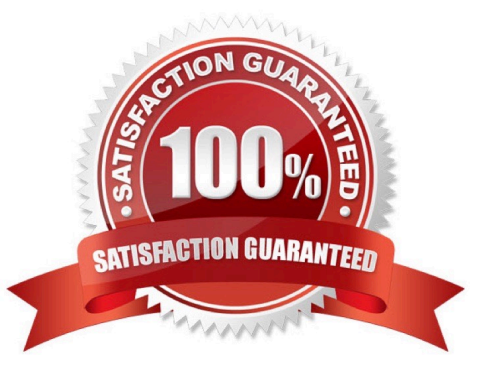

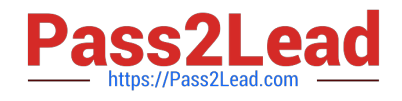

#### **QUESTION 1**

#### CORRECT TEXT

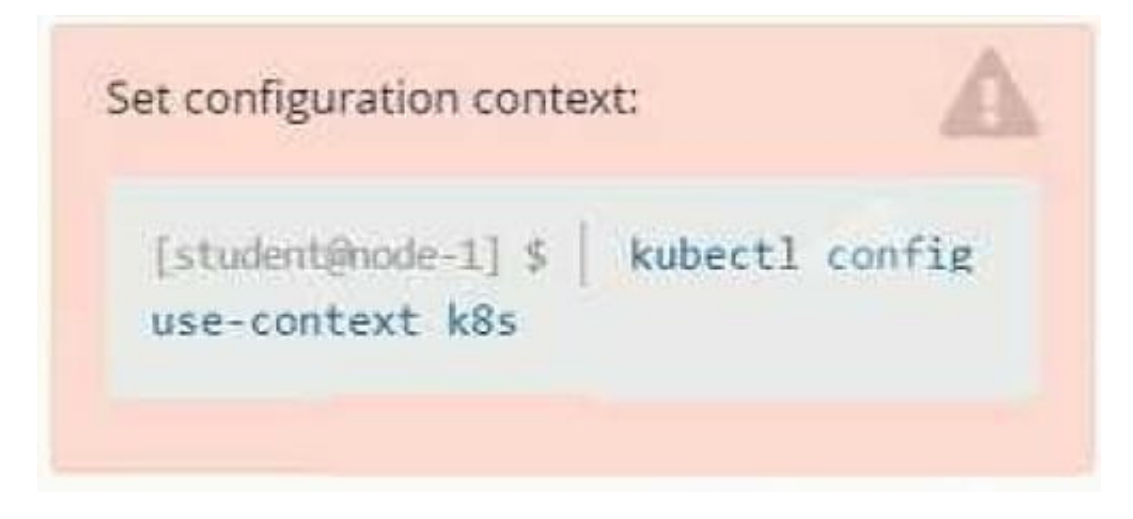

#### **Context**

It is always useful to look at the resources your applications are consuming in a cluster.

Task

From the pods running in namespace cpu-stress, write the name only of the pod that is consuming the most CPU to file /opt/KDOBG030l/pod.txt, which has already been created.

A. Please check explanations

B. Place Holder

Correct Answer: A

#### **QUESTION 2**

CORRECT TEXT

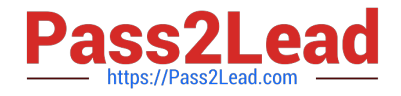

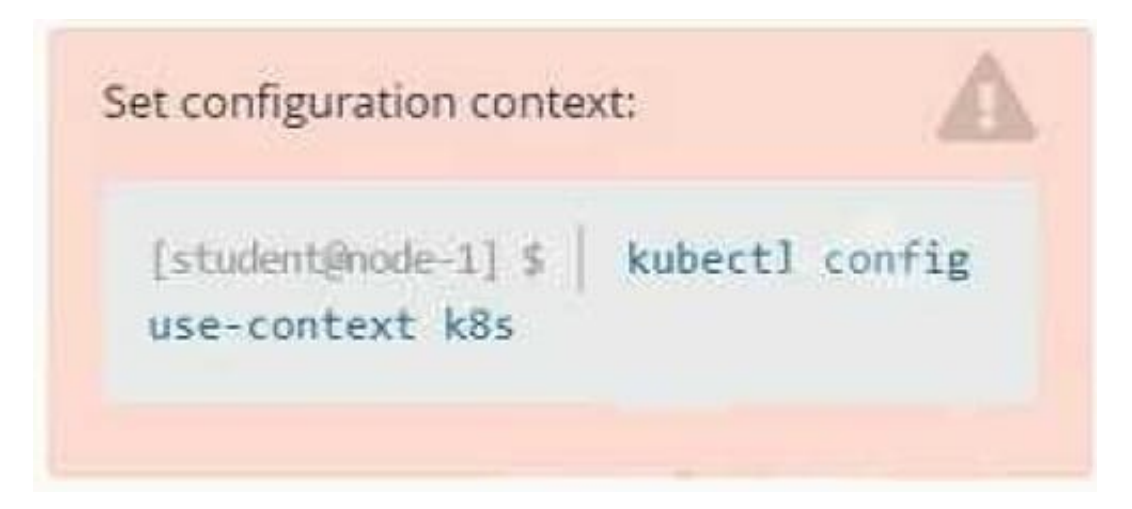

**Context** 

You are tasked to create a ConfigMap and consume the ConfigMap in a pod using a volume mount.

Task

Please complete the following:

1.

Create a ConfigMap named another-config containing the key/value pair: key4/value3

2.

start a pod named nginx-configmap containing a single container using the nginx image, and mount the key you just created into the pod under directory /also/a/path

A. Please check explanations

B. Place Holder

Correct Answer: A

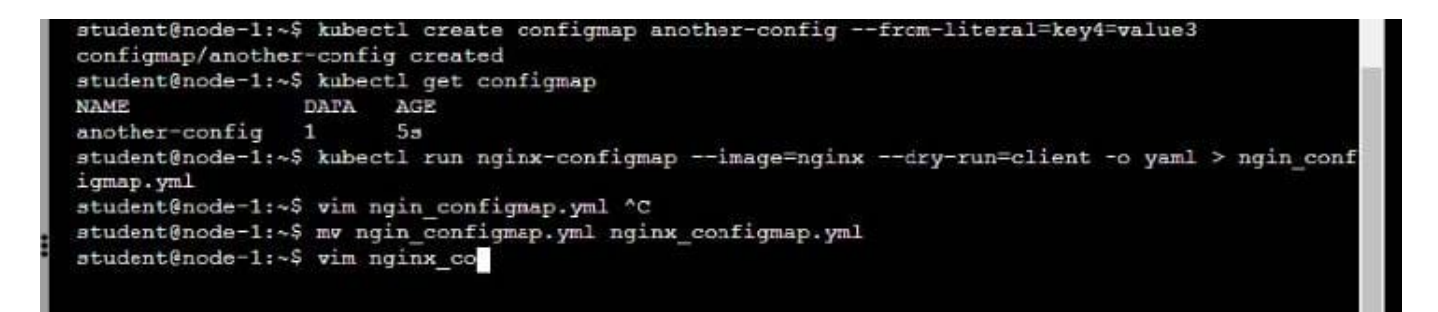

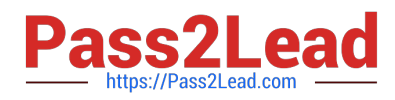

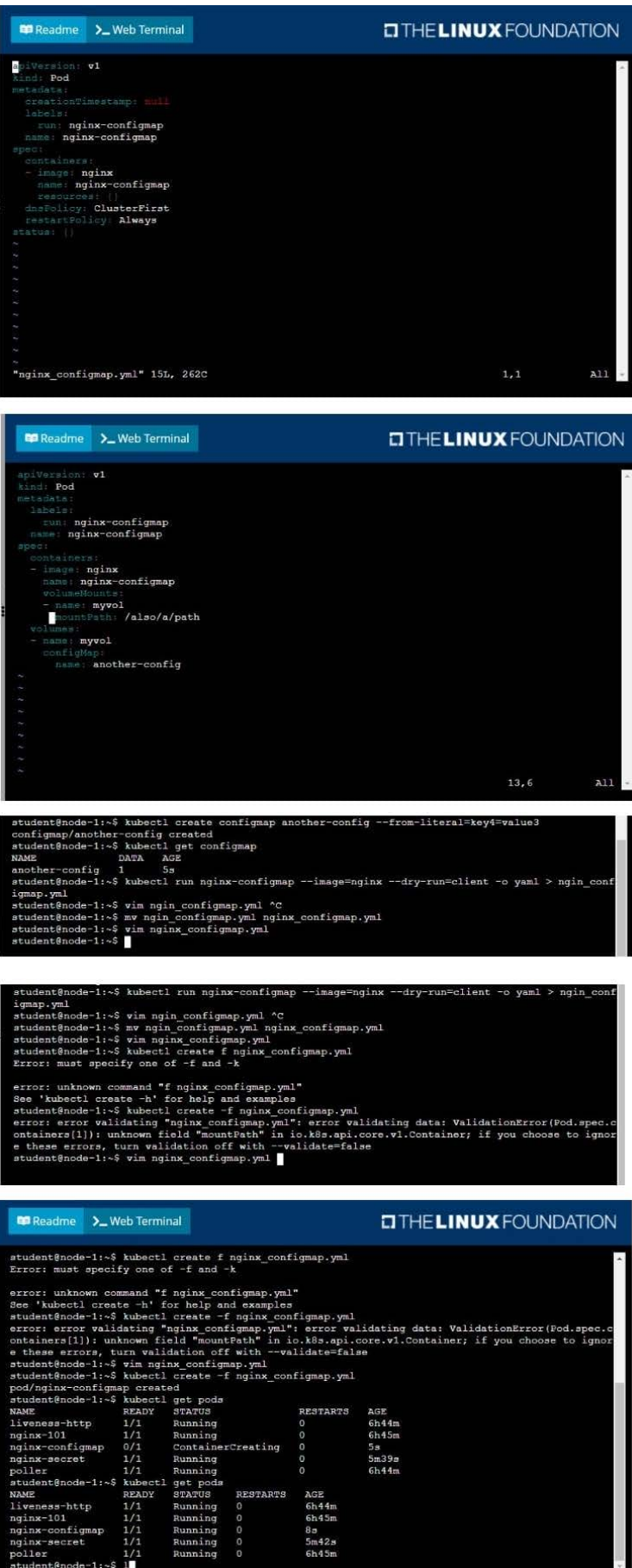

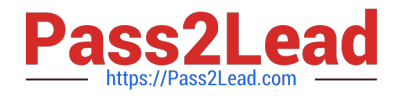

#### **QUESTION 3**

### CORRECT TEXT

You must switch to the correct cluster/configuration context. Failure to do so may result in a zero score.

[candidate@node-1] \$ kubectl config use-c ontext sk8s

Task:

Key3: value1

Add an environment variable named BEST\_VARIABLE consuming the value of the secret key3.

A. Please check explanations

B. Place Holder

Correct Answer: A

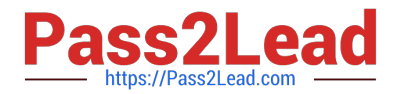

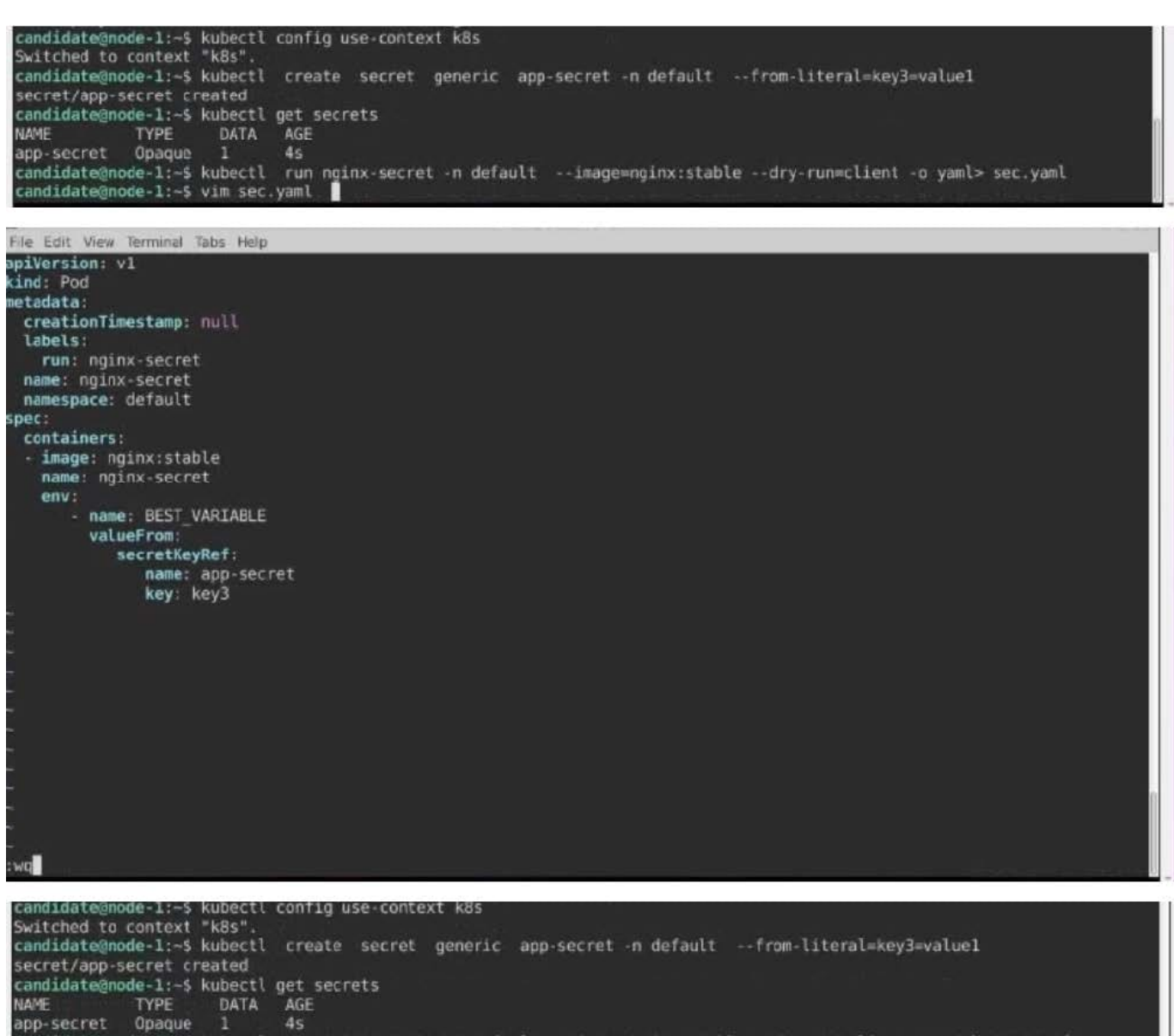

candidate@node-1:-5 kubectl run nginx-secret -n default --image=nginx:stable --dry-run=client -o yaml> sec.yaml candidate@node-1:~5 vim sec.yaml<br>candidate@node-1:-5 kubectl create -f sec.yaml

#### **QUESTION 4**

CORRECT TEXT

pod/nginx-secret created

candidate@node-1:~\$

candidate@node-1:-5 kubectl get pods<br>NAME READY STATUS REST.<br>nginx-secret 1/1 \_ Running 0

**RESTARTS** 

AGE

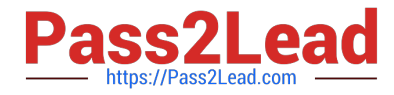

ontext sk8s

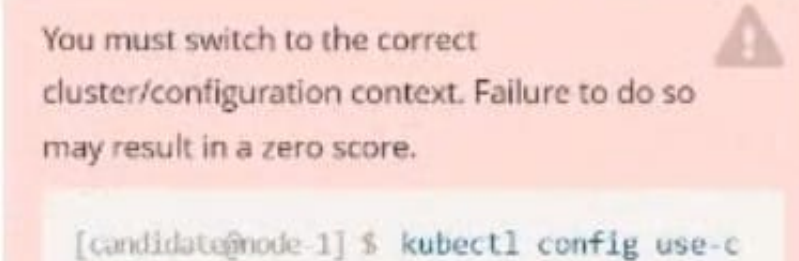

**Context** 

You are asked to prepare a Canary deployment for testing a new application release.

Task:

A Service named krill-Service in the goshark namespace points to 5 pod created by the Deployment named current-krilldeployment

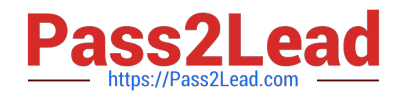

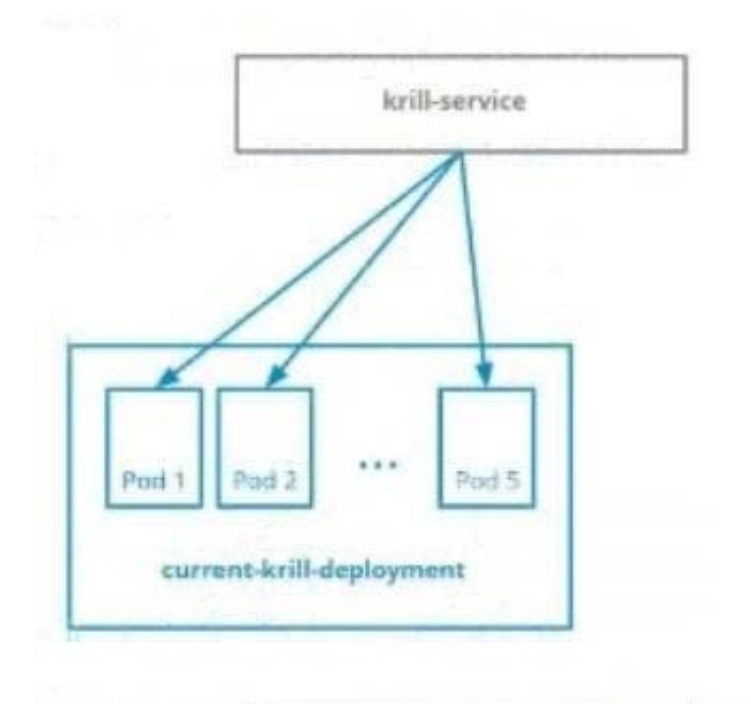

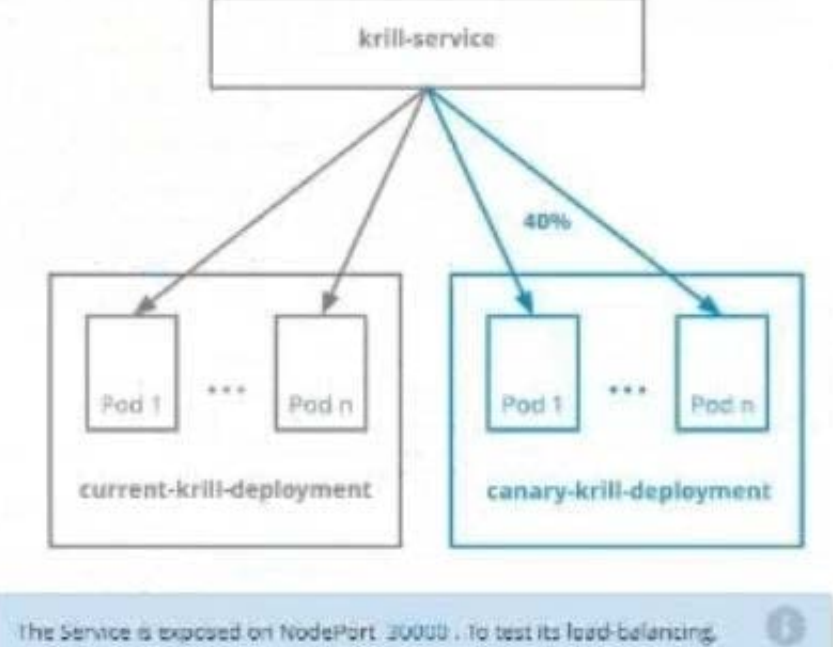

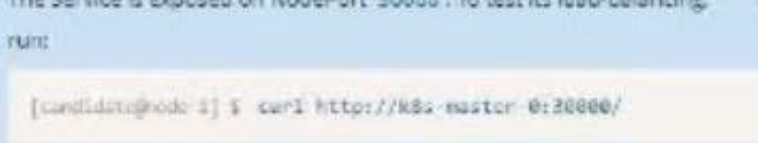

- A. Please check explanations
- B. Place Holder

Correct Answer: A

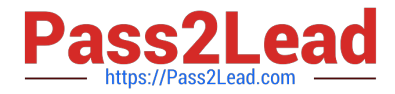

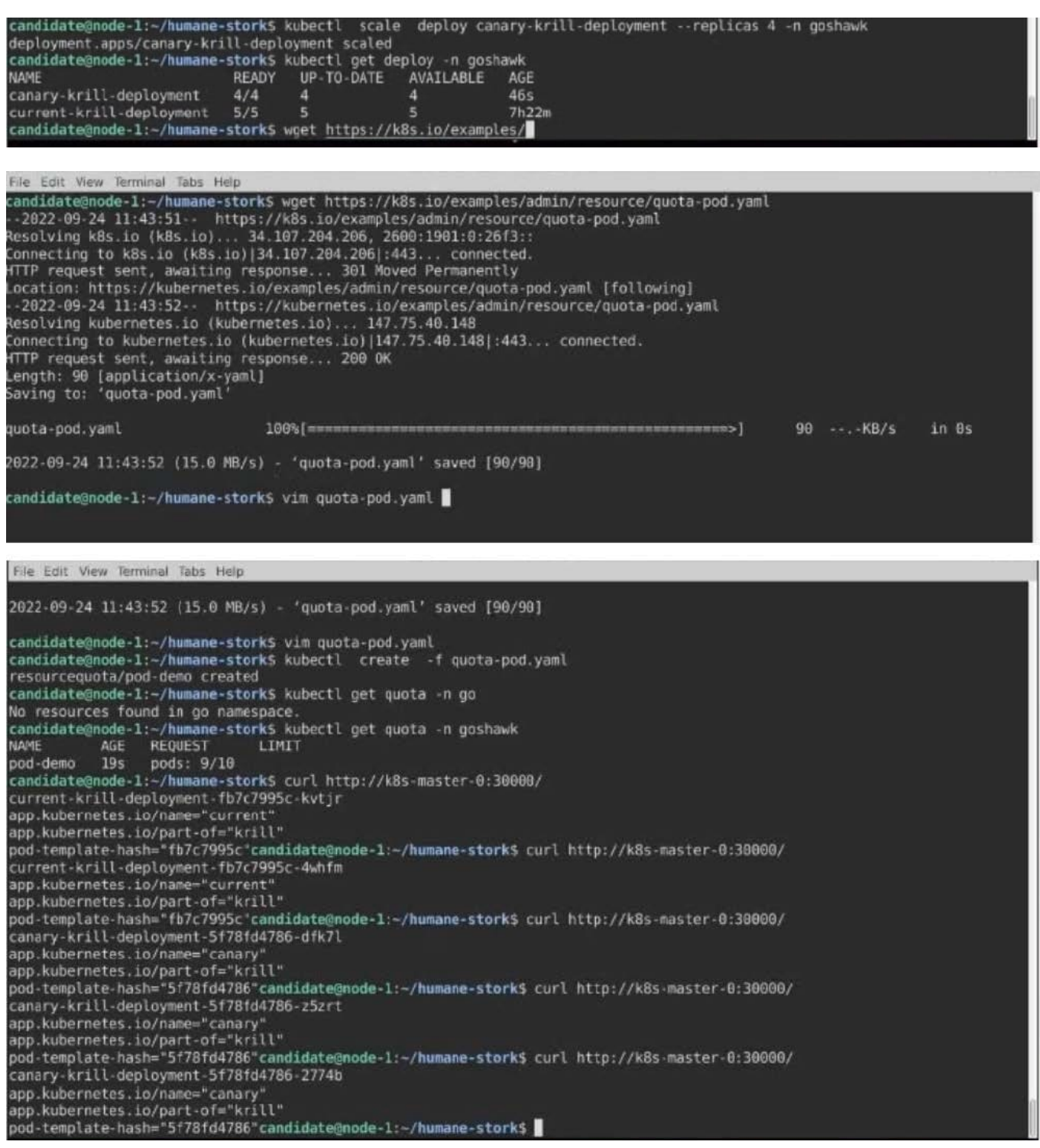

## **QUESTION 5**

CORRECT TEXT

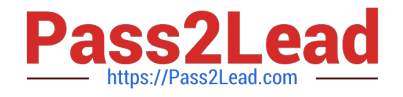

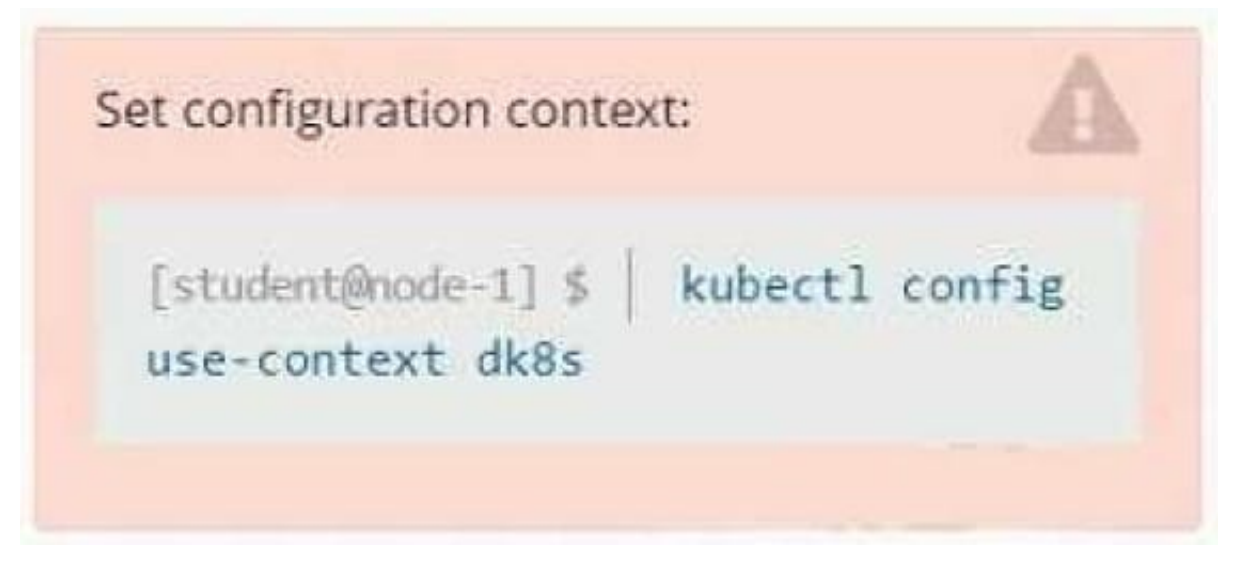

**Context** 

A user has reported an application is unreachable due to a failing livenessProbe .

Task

Perform the following tasks:

Find the broken pod and store its name and namespace to /opt/KDOB00401/broken.txt in the format:

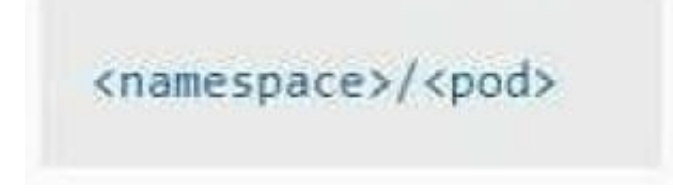

The output file has already been created

1.

Store the associated error events to a file /opt/KDOB00401/error.txt, The output file has already been created. You will need to use the -o wide output specifier with your command

2.

Fix the issue.

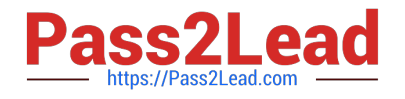

The associated deployment could be running in any of the following namespaces:

- **ga**
- test
- production
- alan
- A. Please check explanations
- B. Place Holder

Correct Answer: A

Create the Pod: kubectl create -f http://k8s.io/docs/tasks/configure-pod-container/exec-liveness.yaml Within 30 seconds, view the Pod events: kubectl describe pod liveness-exec The output indicates that no liveness probes have failed yet: FirstSeen LastSeen Count From SubobjectPath Type Reason Message -------- 24s 24s 1 {default-scheduler } Normal Scheduled Successfully assigned liveness-exec to worker0 23s 23s 1 {kubelet worker0} spec.containers{liveness} Normal Pulling pulling image "gcr.io/google\_containers/busybox" 23s 23s 1 {kubelet worker0} spec.containers{liveness} Normal Pulled Successfully pulled image "gcr.io/google\_containers/busybox" 23s 23s 1 {kubelet worker0} spec.containers{liveness} Normal Created Created container with docker id 86849c15382e; Security:[seccomp=unconfined] 23s 23s 1 {kubelet worker0} spec.containers{liveness} Normal Started Started container with docker id 86849c15382e After 35 seconds, view the Pod events again: kubectl describe pod liveness-exec At the bottom of the output, there are messages indicating that the liveness probes have failed, and the containers have been killed and recreated. FirstSeen LastSeen Count From SubobjectPath Type Reason Message --------- -------- ----- ---------------- -------- ------ ------- 37s 37s 1 {default-scheduler } Normal Scheduled Successfully assigned liveness-exec to worker0 36s 36s 1 {kubelet worker0} spec.containers{liveness} Normal Pulling pulling image "gcr.io/google\_containers/busybox" 36s 36s 1 {kubelet worker0} spec.containers{liveness} Normal Pulled Successfully pulled image "gcr.io/google\_containers/busybox" 36s 36s 1 {kubelet worker0} spec.containers{liveness} Normal Created Created container with docker id 86849c15382e; Security:[seccomp=unconfined] 36s 36s 1 {kubelet worker0} spec.containers{liveness} Normal Started Started container with docker id 86849c15382e 2s 2s 1 {kubelet worker0} spec.containers{liveness} Warning Unhealthy Liveness probe failed: cat: can\\'t open \\'/tmp/healthy\\': No such file or directory Wait another 30 seconds, and verify that the Container has been restarted: kubectl get pod liveness-exec The output shows that RESTARTS has been incremented: NAME READY STATUS RESTARTS AGE liveness-exec 1/1 Running 1 m

[Latest CKAD Dumps](https://www.pass2lead.com/ckad.html) [CKAD PDF Dumps](https://www.pass2lead.com/ckad.html) [CKAD Practice Test](https://www.pass2lead.com/ckad.html)